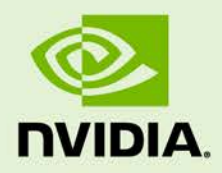

## TEGRA LINUX DRIVER PACKAGE R24.2.1

RN\_05071-R24 | November 16, 2016 Advance Information | Subject to Change

### **Release Notes**

## **TABLE OF CONTENTS**

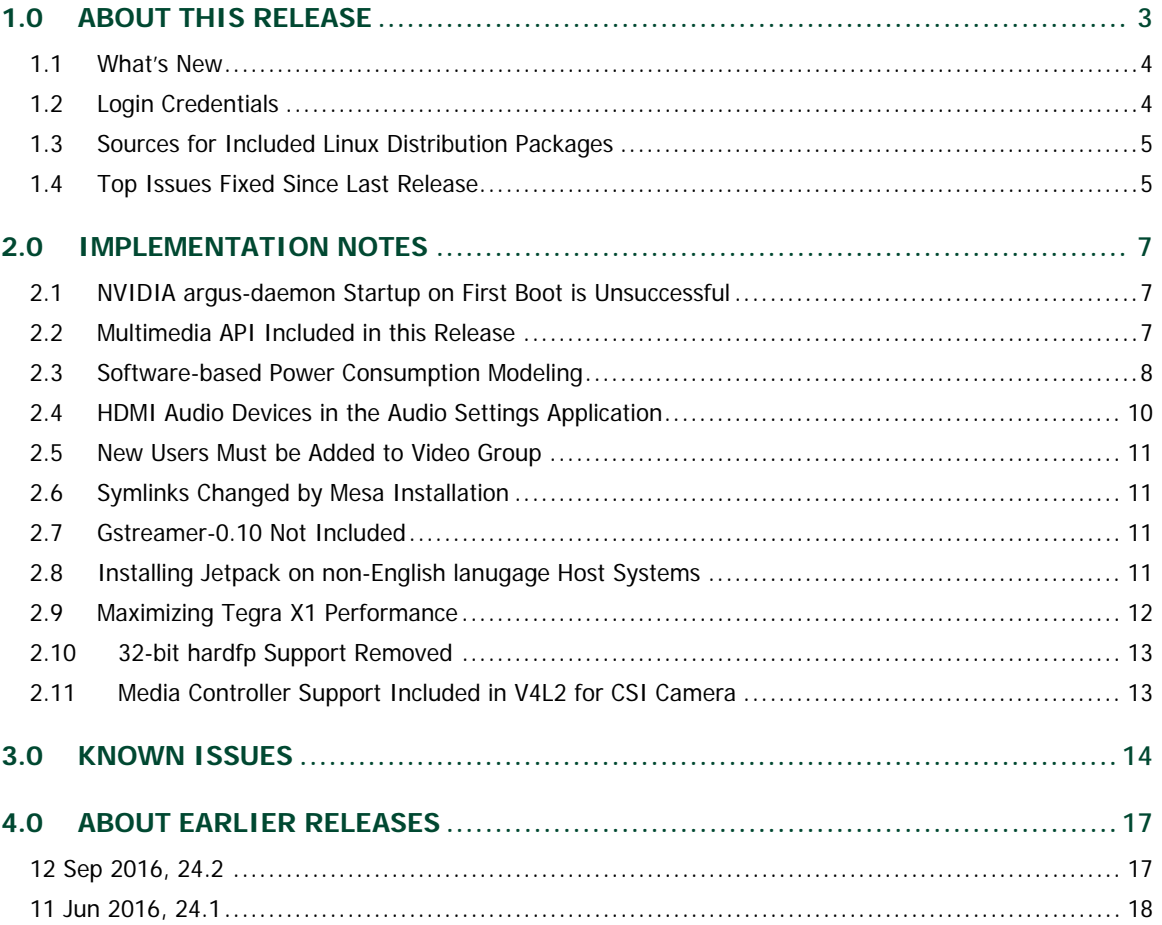

# <span id="page-2-0"></span>1.0 ABOUT THIS RELEASE

The NVIDIA® Tegra® Linux Driver Package supports development of platforms running the NVIDIA® Tegra® X1 series computer-on-a-chip.

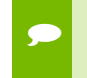

 **Note: This release of Tegra Linux Driver Package R24.2.1 is a release for the NVIDIA® Jetson™ Developer Kit (P2371-2180).**

#### **Release Information**

The following table describes attributes of this product release. When you encounter these variables, in these *Release Notes* or in the *Developer Guide*, use the provided value in place of the variable.

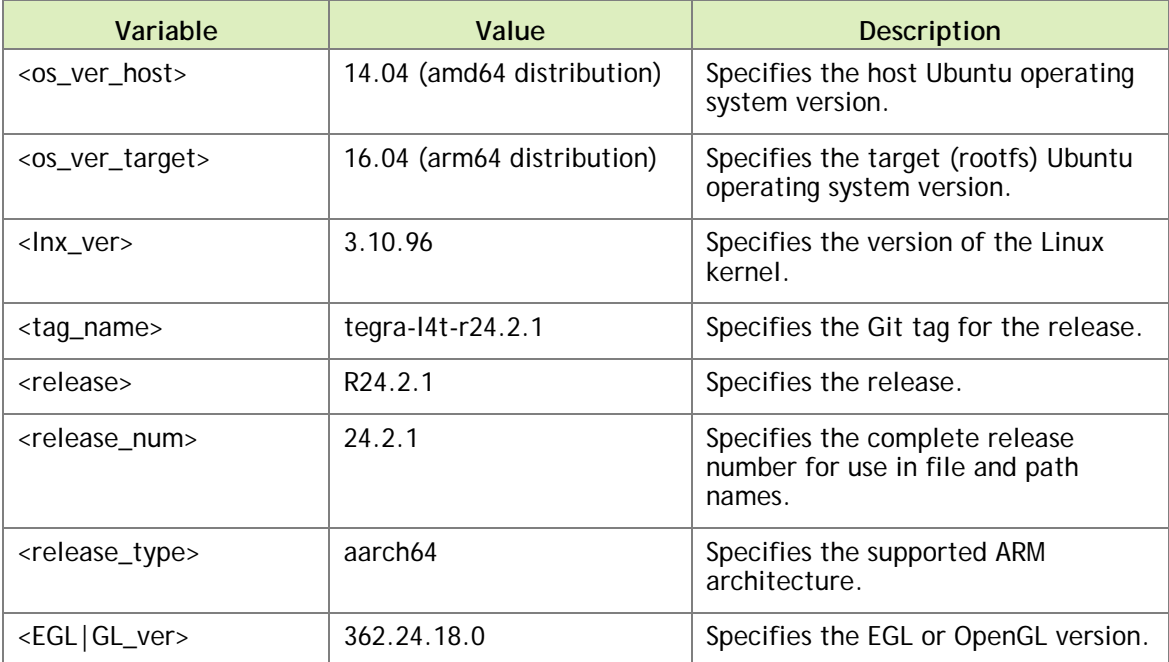

#### **Platform Information**

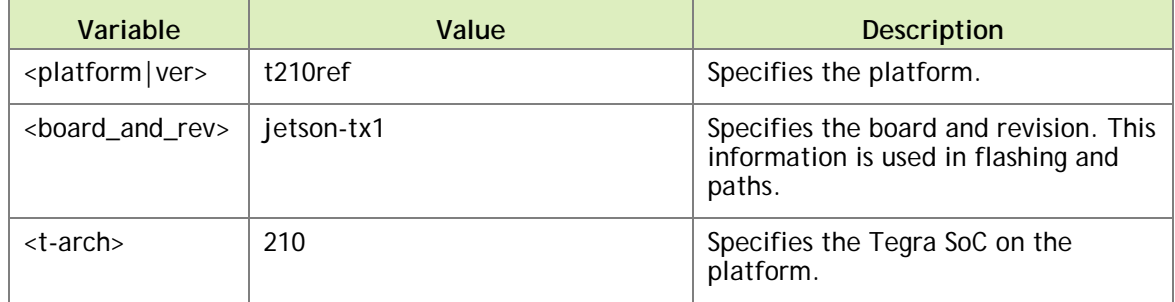

The following table describes attributes of the Jetson TX1 platform.

## <span id="page-3-0"></span>1.1 WHAT'S NEW

- libargus is now multi-process by default, verified two 5MP Ov5693 sensors at 30fps.
- New metadata and controls to support application layer AE and AWB as well as working sample applications.
- Input image is correctly scaled to compensate for black-level correction if lens shading is disabled.
- Implemented fixes for camera stability and performance.

See "Software Features" in the *Tegra Linux Driver Package Developer Guide* for more information about the features of this release.

For a complete list of kernel changes in this release see the following website:

```
http://nv-tegra.nvidia.com/gitweb/?p=linux-
3.10.git;a=shortlog;h=refs/heads/l4t/l4t-r24.2
```
## <span id="page-3-1"></span>1.2 LOGIN CREDENTIALS

The default login credentials are:

- ▶ Username: ubuntu
- Password: ubuntu

The release also includes the following credentials:

- Username: nvidia
- ▶ Password: nvidia

## <span id="page-4-0"></span>1.3 SOURCES FOR INCLUDED LINUX DISTRIBUTION PACKAGES

Visit the Jetson Embedded Platform website for source code provided subject to the terms of open source licenses that require source code availability, such as the GNU General Public License.

## <span id="page-4-1"></span>1.4 TOP ISSUES FIXED SINCE LAST RELEASE

The following issues are resolved in this release.

- $\blacktriangleright$  [1794670] HDMI audio output device is not listed in system settings application
- $\triangleright$  [200232592] Graphics Debugger is unable to debug CUDA graphics samples
- $\blacktriangleright$  [1806888] VisionWorks samples cannot be successfully built with the 16.04 compiler
- [200214749] Camera preview functions correctly but errors display in logs
- ▶ [200194792] Connected Bluetooth headset audio sink shows mode as "mono"
- ▶ [200089362] EDID read is unsuccessful using read-edid package
- ▶ [200199690] CUDA sample compilation on device is unsuccessful
- [1762118] Multimedia playback and camera preview corruption may occur when using the Gstreamer eglimagesink component on 64-bit X11
- ▶ [200152749] Unhandled level 3 translation fault occurs during Bluetooth data transfer
- [200134773] System intermittently becomes non-responsive during reboot stress testing with reboot or init 6
- $\blacktriangleright$  [200244330] Unstable exposure/flickering with userAutoExposure with IMX-185 sensor
- [200244295] Un-freed EGL handle while quitting gstvideoencode sample application
- **F** [200239249] Preview is black and white, unresponsive, and finally becomes nonresponsive with some libargus-based sample applications
- [200228912] Preview is black and white after several images are captured
- [200226718] Corruption in preview image occurs in libargus-based camera application
- ▶ [200224210] Running argus\_syncsensor and argus\_multisensor is unsuccessful
- $\blacktriangleright$  [200214733] The argus\_conformance test is unsuccessful, results in segmentation fault
- $\blacktriangleright$  [1822082] The argus\_conformance test is unsuccessful when performing multiple iterations
- $\blacktriangleright$  [1821526] Stuttering and dropped frames occur when recording video with libargusbased camera application
- [1792264] SCF unit tests and libargus multi-camera tests are unsuccessful
- ▶ [1736102] Camera becomes non-responsive during stress testing
- ▶ [200247203] Linearity test is unsuccessful
- $\triangleright$  [200246779] Syncpoint errors occur when quitting nvtuner with live preview enabled
- ▶ [200228319] Live preview is tinted green with nvtuner 3.2.0e
- ▶ [200242413] "Invalid xywh" displays when using 02\_video\_dec\_cuda to verify the result of backend or 04\_video\_dec\_gie.
- [200239465] Some BBOXs detect nothing while using B02 sample to verify result.txt from backend or B04 sample
- [200239200] The make utility does not build the B04 sample
- [200233839] The video\_dec\_gie sample is unsuccessful with larger batch sizes
- [200227668] Arbitrary batch sizes for GIE-based samples are not supported
- [1806268] Unable to compile 11\_camera\_object\_identification is because Thread.o is missing
- [200240455] IMX172 camera sensor conformance test is unsuccessful

# <span id="page-6-0"></span>2.0 IMPLEMENTATION NOTES

## <span id="page-6-1"></span>2.1 NVIDIA ARGUS-DAEMON STARTUP ON FIRST BOOT IS UNSUCCESSFUL

The NVIDIA argus-daemon fails to start on the first boot of the system.

#### **To workaround**

1. After running apply\_binaries.sh, but before flashing the target, in the following file:

Linux\_for\_Tegra/rootfs/etc/systemd/system/argus-daemon.service

change the line:

After=network-online.target

to:

After=network-online.target nvfb.service

2. Boot the device normally.

This issue only occurs on the very first boot of the target.

## <span id="page-6-2"></span>2.2 MULTIMEDIA API INCLUDED IN THIS RELEASE

This release includes the Multimedia API as

Tegra\_Multimedia\_API\_R24.2.1\_aarch64.tbz2. This package can be installed with

NVIDIA® JetPack. For information about installation, see the README in the tegra\_multimedia\_api folder.

The README provides instructions about how to build the included samples. For full documentation of the Multimedia API, see the *Multimedia API Reference*, included with the *Developer Guide*.

The P3326 camera module is included with the Jetson TX1 Developer Kit for use with this API.

#### <span id="page-7-0"></span>2.3 SOFTWARE-BASED POWER CONSUMPTION MODELING

Jetson TX1 (revision 300 or greater) enables use of INA monitors for the module and Developer Kit carrier board. Note that developer kits may have an earlier revision of the module, in which case only INA monitors related to the carrier board are available.

#### **To monitor power consumption in software**

3. Verify the version of L4T is 24.2 or higher with the following command:

head -1 /etc/nv\_tegra\_release

If the version of L4T is not at least 24.2, please download the latest JetPack installer from the Embedded Developer Zone website and update your Jetson TX1.

4. Verify that the Jetson TX1 module is revision 300 or higher from the module SKU with the following command:

sudo i2cdump -y -r 0x14-0x26 2 0x50 b

The feature to enable use of INA monitors is added in revision 300 and later of Jetson TX1. For example, SKU 699-82180-1000-300 has the feature.

5. Read the information from the INA3221 monitors via sysfs nodes. The naming convention for sysfs nodes is given in the following table, where <N> is a channel number 0-2.

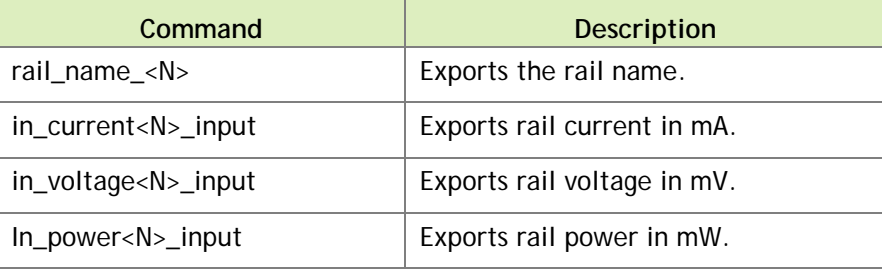

 **Note: The INA driver may also present other nodes. Do not modify any INA sysfs node value. Modifying these values could result in damage to your device.**

The Jetson TX1 module has a 3-channel INA3221 monitor at I2C address 0x40. The sysfs nodes to read for rail names, voltage, current, and power are in the following directory:

/sys/devices/platform/7000c400.i2c/i2c-1/1-0040/iio\_device/

The rail names for I2C address 0x40 are described in the following table:

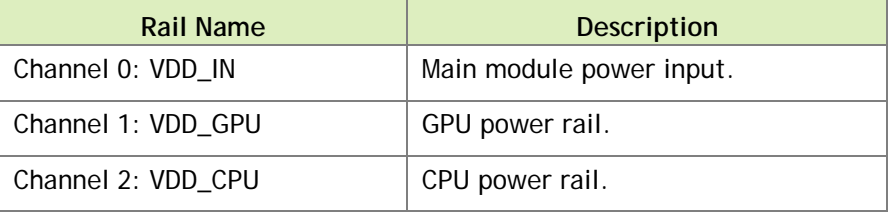

The Jetson TX1 Developer Kit carrier board has 3-channel INA3221 monitors at I2C addresses 0x42 and 0x43. The sysfs nodes to read rail name, voltage, current & power can be found at:

```
/sys/devices/platform/7000c400.i2c/i2c-1/1-0042/iio_device/
/sys/devices/platform/7000c400.i2c/i2c-1/1-0043/iio_device/
```
These are the rail names for I2C address 0x42:

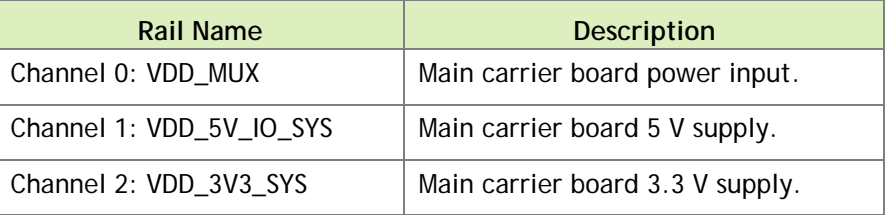

These are the rail names for I2C address 0x43:

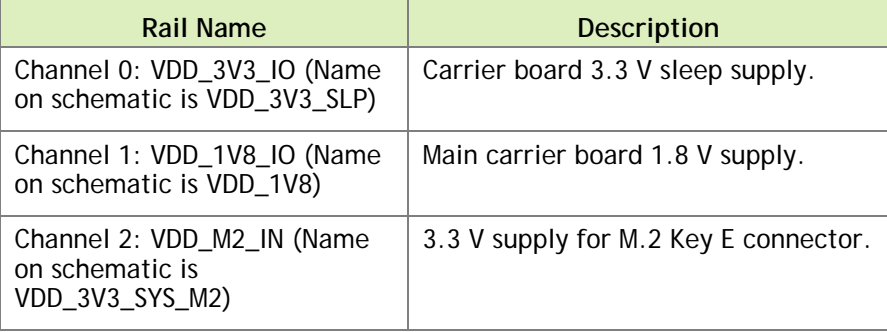

#### **Examples**

▶ To read INA3221 at 0x40, the channel-0 rail name (i.e., VDD\_IN), use the following command:

cat /sys/devices/platform/7000c400.i2c/i2c-1/1-0040/iio\_device/rail\_name\_0

To read VDD\_IN voltage, current, and power, use the following commands:

```
cat /sys/devices/platform/7000c400.i2c/i2c-1/1-0040/iio_device/in_current0_input
cat /sys/devices/platform/7000c400.i2c/i2c-1/1-0040/iio_device/in_voltage0_input
cat /sys/devices/platform/7000c400.i2c/i2c-1/1-0040/iio_device/in_power0_input
```
Use of this feature also has the following considerations:

- $\triangleright$  The feature enabling use of INAs was not part of the original Jetson TX1 specification. Therefore, earlier modules are not subject to RMA or automatic exchange because they lack this feature. If you need to measure module INAs, purchase the latest module.
- All production modules (i.e., bare modules purchased separately from a Developer Kit) are revision 400 or newer, and support use of INAs.
- In terms of accuracy, common practice is to assume a  $10\%$  guard band when working with INAs.
- For Ubuntu, the i2cdump program is part of the i2c-tools package. You can install it with commands similar to the following:

```
sudo add-apt-repository universe
sudo apt-get update
sudo apt-get install i2c-tools
```
## <span id="page-9-0"></span>2.4 HDMI AUDIO DEVICES IN THE AUDIO SETTINGS APPLICATION

The HDMI audio output device is not getting listed for some televisions and monitors including the following:

- ▶ Samsung TV 1080p LA40M81BM/XTL
- ► LG Flatron W2363D
- ▶ Samsung UA21ES5000RLXL
- $\blacktriangleright$  LG 25UM65-p

The issue is inconsistent and sometimes occurs on subsequent reboots.

#### **To workaround**

 $\blacktriangleright$  If the HDMI audio output device is not listed in audio settings, restart the pulseaudio daemon by killing the running instance as a normal user with the following command: pulseaudio --kill

or register the systemd pulseaudio service to start the pulseaudio daemon at every boot:

systemctl --user enable pulseaudio.service

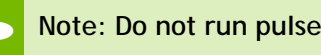

**Note: Do not run pulseaudio as a root user.**

## <span id="page-10-0"></span>2.5 NEW USERS MUST BE ADDED TO VIDEO GROUP

When adding users to the system you must add them to the video group for the Linux desktop to appear correctly and function correctly.

## <span id="page-10-1"></span>2.6 SYMLINKS CHANGED BY MESA INSTALLATION

Installation of Mesa EGL may create a /usr/lib/<arch>/libEGL.so symlink, overwriting the symlink to the implementation library that should be used instead, /usr/lib/<arch>/tegra-egl/libEGL.so. This disrupts any client of EGL, including libraries in the release that use it for EGLStreams.

In this release, the symlink is replaced when the system is rebooted, fixing this issue on reboot. Similar workarounds have been applied in previous releases for other libraries such as libGL and libglx.

### <span id="page-10-2"></span>2.7 GSTREAMER-0.10 NOT INCLUDED

Gstreamer version 0.10 is not included in this release. Use of Gstreamer version 1.0 is required for development.

## <span id="page-10-3"></span>2.8 INSTALLING JETPACK ON NON-ENGLISH LANUGAGE HOST **SYSTEMS**

The Jetpack installer in this release does not correctly detect a 64-bit CPU (and operating system) on the host unless English is the default language.

#### **To workaround**

1. On the host system, install (or verify installation of) the English language package with the following command:

sudo apt-get install language-pack-en

2. Open /etc/default/locale for editing with the following command:

sudo nano /etc/default/locale

3. Comment out the language specification in /etc/default/locale and add the following:

LANG="en\_US.UTF-8"

- 4. Reboot the host.
- 5. Launch Jetpack with the following command:

<span id="page-11-0"></span>sudo ./JetPack-L4T-2.1-linux-x64.run

## 2.9 MAXIMIZING TEGRA X1 PERFORMANCE

This release includes a script (jetson\_clocks.sh) able to maximize performance by disabling DVFS, CPU Idle, and CPU Quit. JetPack installer or the flashing script places the script in the home directory on the target at:

\$HOME/jetson\_clocks.sh

On the host system, the script is delivered in the TAR file at:

Linux\_for\_Tegra/nv\_tegra/nv\_tools.tbz2

For more information on power and performance management, see the following website:

http://elinux.org/Jetson/Performance

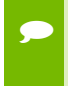

 **Note: Wait 1 minute after booting L4T to use this script, to avoid settings being overridden by the Ubuntu initialization script.**

#### **Sample Script Usage**

1. Show the current (initial) settings with the following command:

sudo ./jetson\_clocks.sh --show

2. Store the current settings with the following command:

sudo ./jetson\_clocks.sh --store

3. Maximize Jetson TX1 performance with the following command:

sudo ./jetson\_clocks.sh

4. Show the current settings with the following command:

sudo ./jetson\_clocks.sh --show

5. Restore the previous settings with the following command:

sudo ./jetson\_clocks.sh --restore

6. Show the current settings with the following command:

<span id="page-12-0"></span>sudo ./jetson\_clocks.sh --show

### 2.10 32-BIT HARDFP SUPPORT REMOVED

The L4T R24.2.1 release only supports aarch64. The R24.1 release was the last release that the hardfp BSP for 32-bit user space support was also provided.

## <span id="page-12-1"></span>2.11 MEDIA CONTROLLER SUPPORT INCLUDED IN V4L2 FOR CSI CAMERA

Support for the soc\_camera driver is disabled in the R24.2.1 release.

# <span id="page-13-0"></span>3.0 KNOWN ISSUES

This section provides details about issues that were discovered during development and QA but not resolved prior to this release.

In the following Known Issues tables, a check mark  $(v)$  appearing in either the New or Past columns means:

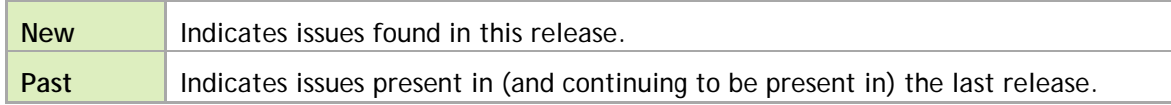

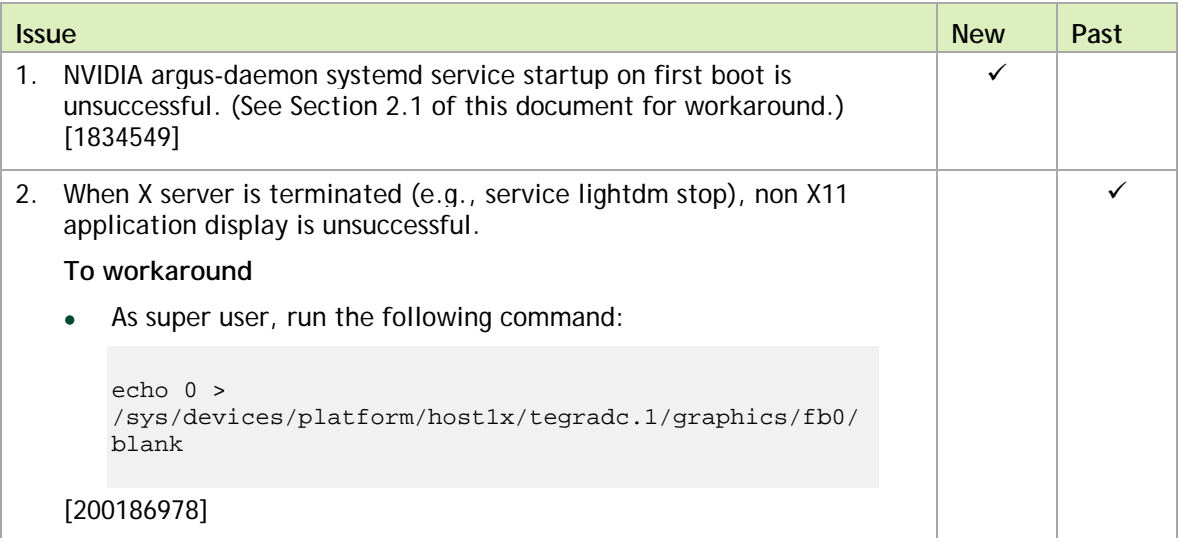

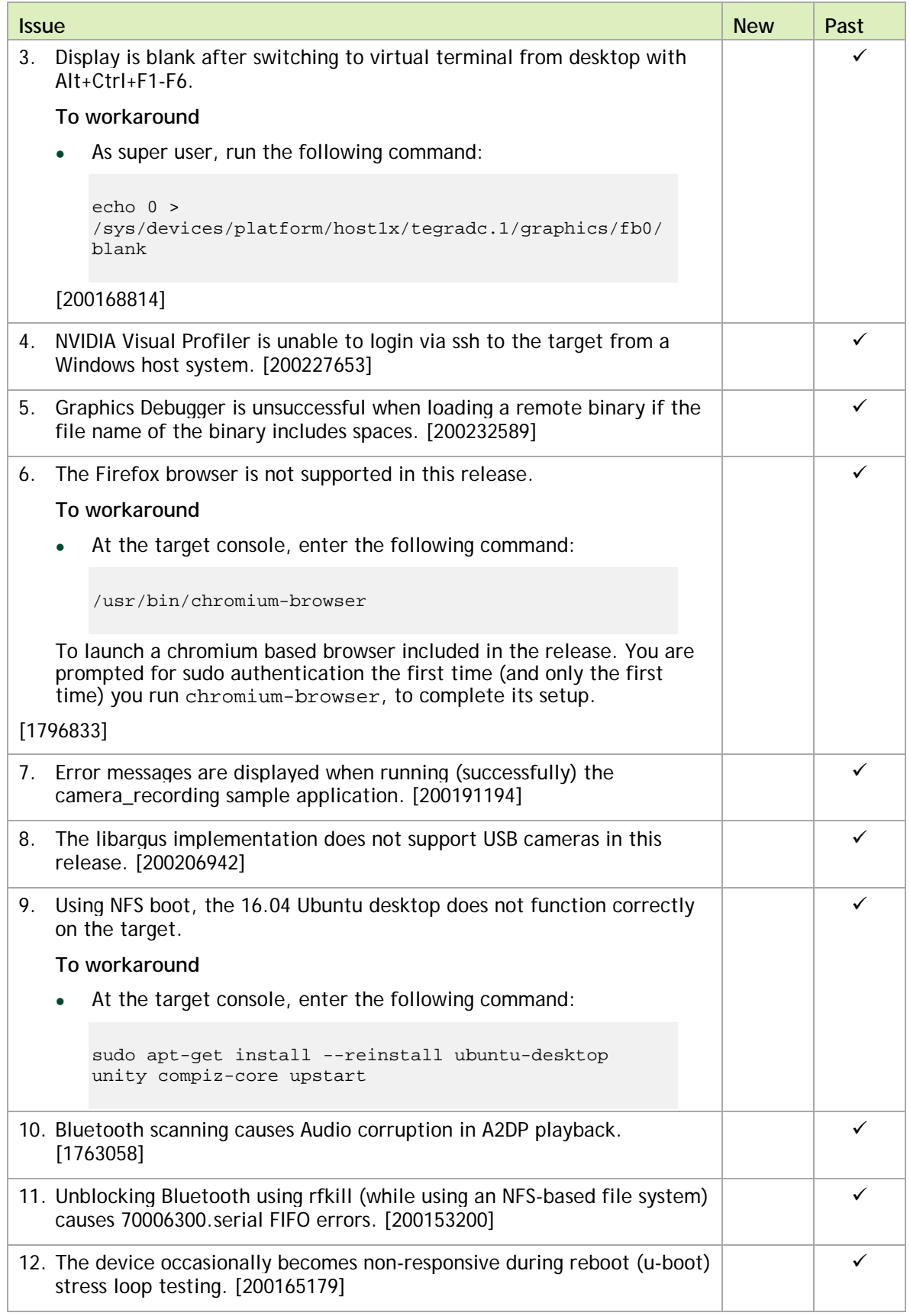

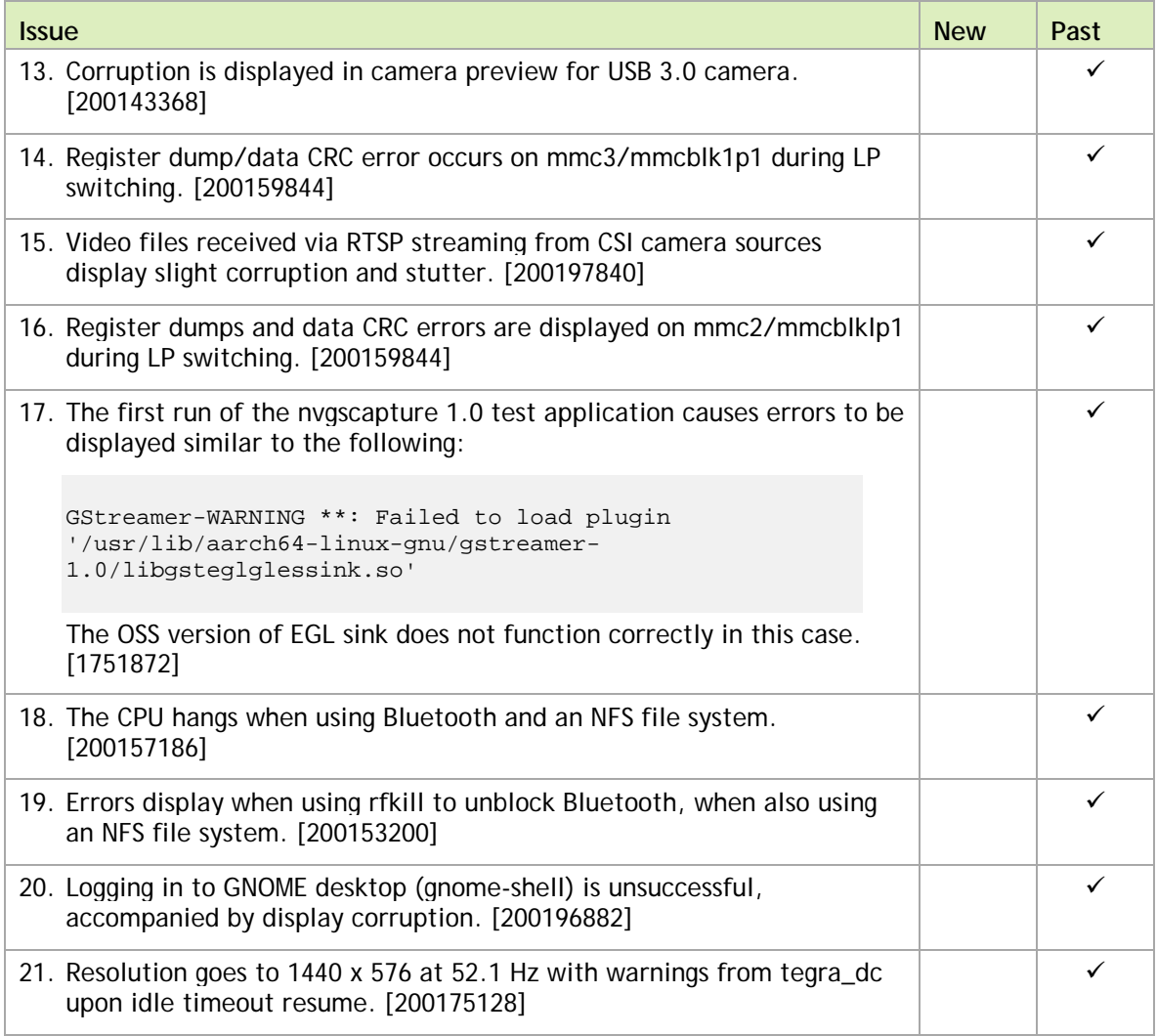

# <span id="page-16-0"></span>4.0 ABOUT EARLIER RELEASES

## <span id="page-16-1"></span>12 SEP 2016, 24.2

#### What's New

- Multimedia API
- $\blacktriangleright$  CUDA 8.0
- Ubuntu 16.04-derived sample rootfs
- **EXA** Chromium browser
- **Previously deprecated features removed:** 
	- hardfp support
	- CSI driver
	- Gstreamer 0.10

#### Top Issues Fixed Since Last Release

The following issues are resolved in this release.

- $\blacktriangleright$  [1747157] Support disabling suspend-to-ram and cpu-idle kernel configurations
- [200203807] Installing libegl1-mesa or updating the corresponding package overwrites libEGL.so.1
- $\triangleright$  [1794309] Nvcamera daemon is unsuccessful on multiple image capture runs
- [200196911] Intermittently unable to boot the kernel due to PCIe errors
- [1691314] LP switching is unsuccessful when SATA is connected to the Jetson TX1 target (firmware version 50.11).
- [1736102] Camera preview becomes non-responsive during stress testing of video/image recording
- $\triangleright$  [200122163] Disabled (DSI-0) Primary HDMI display causes the following error to display in logs: "vgaarb: this pci device is not a vga device"
- [200151236] The Camera app (NvGstPlayer-1.0) invokes an out of memory killer because of memory leak when playing multiple images in a loop

• [200174822] Corrupted pixels occur after the image shows up on the preview for a few minutes

## <span id="page-17-0"></span>11 JUN 2016, 24.1

#### What's New

- Support for 64-bit user space and runtime libraries
- $\blacktriangleright$  Vulkan support
- V4L2 media-controller driver support for camera sensors (bypassing ISP)

#### Top Issues Fixed Since Last Release

The following issues are resolved in this release.

- $\blacktriangleright$  [1723265] Hard resetting the TX1 board while it is above 44°C will cause boot failure due to default system shut down value is set to 44°C. The system will boot up once cooled down to below 44°C. This issue does not occur upon warm reset.
- ▶ [1723265] Hard resetting the TX1 board while it is above 44°C will cause boot failure due to default system shut down value is set to 44°C.
- [200170514] OSidle power consumption is around 185mW higher when eth0 is disabled.
- [1708129] GStreamer unable to set FPS rate to rate supported by sensor.

#### **Notice**

ALL NVIDIA DESIGN SPECIFICATIONS, REFERENCE BOARDS, FILES, DRAWINGS, DIAGNOSTICS, LISTS, AND OTHER DOCUMENTS (TOGETHER AND SEPARATELY, "MATERIALS") ARE BEING PROVIDED "AS IS." NVIDIA MAKES NO WARRANTIES, EXPRESS, IMPLIED, STATUTORY, OR OTHERWISE WITH RESPECT TO THE MATERIALS, AND ALL EXPRESS OR IMPLIED CONDITIONS, REPRESENTATIONS AND WARRANTIES, INCLUDING ANY IMPLIED WARRANTY OR CONDITION OF TITLE, MERCHANTABILITY, SATISFACTORY QUALITY, FITNESS FOR A PARTICULAR PURPOSE AND ON-INFRINGEMENT, ARE HEREBY EXCLUDED TO THE MAXIMUM EXTENT PERMITTED BY LAW.

Information furnished is believed to be accurate and reliable. However, NVIDIA Corporation assumes no responsibility for the consequences of use of such information or for any infringement of patents or other rights of third parties that may result from its use. No license is granted by implication or otherwise under any patent or patent rights of NVIDIA Corporation. Specifications mentioned in this publication are subject to change without notice. This publication supersedes and replaces all information previously supplied. NVIDIA Corporation products are not authorized for use as critical components in life support devices or systems without express written approval of NVIDIA Corporation.

#### **Trademarks**

NVIDIA and the NVIDIA logo, CUDA, Jetson, Tegra, TensorRT, and VisionWorks are trademarks or registered trademarks of NVIDIA Corporation in the United States and other countries. Other company and product names may be trademarks of the respective companies with which they are associated.

HDMI, the HDMI logo, and High-Definition Multimedia Interface are trademarks or registered trademarks of HDMI Licensing LLC.

ARM, AMBA, and ARM Powered are registered trademarks of ARM Limited. Cortex, MPCore and Mali are trademarks of ARM Limited. All other brands or product names are the property of their respective holders. "ARM" is used to represent ARM Holdings plc; its operating company ARM Limited; and the regional subsidiaries ARM Inc.; ARM KK; ARM Korea Limited.; ARM Taiwan Limited; ARM France SAS; ARM Consulting (Shanghai) Co. Ltd.; ARM Germany GmbH; ARM Embedded Technologies Pvt. Ltd.; ARM Norway, AS and ARM Sweden AB.

#### **Copyright**

© 2016 NVIDIA Corporation. All rights reserved.

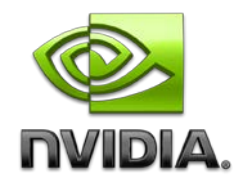